# **ex ReproTools4QPS**

**Automatisierte Übergabe von Bildinformationen in QPS beim Austausch von LoRes (Layout-) und HiRes Bildern**

ex ReproTools4QPS ermöglicht den Austausch von LoRes mit HiRes Bildern direkt im QuarkXPress Layout. Die neu platzierten HiRes Bilder werden anschliessend in QPS eingecheckt. Beim Einchecken werden die in den QPS Kopffeldern erfassten Bilddaten der LoRes Bilder, z.B. Honorarinformationen, automatisiert an die HiRes Bilder übergeben.

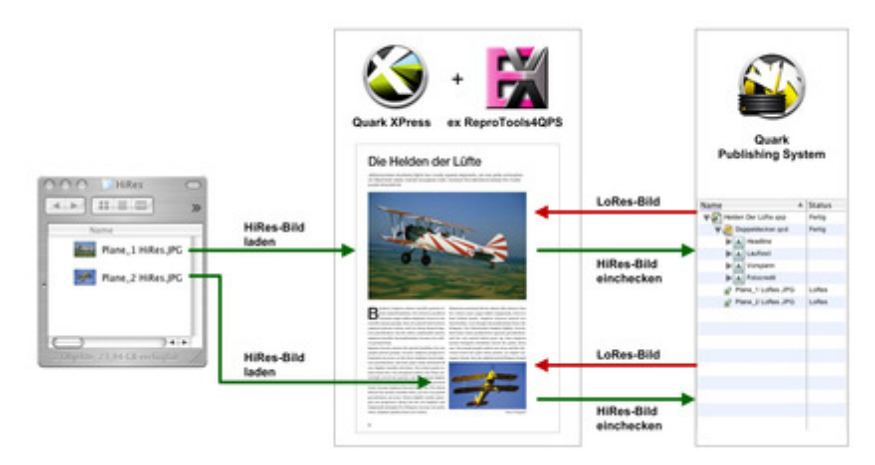

## Funktions[weise:](http://www.codesco.com/index.php?eID=tx_cms_showpic&file=fileadmin%2Fbilder_grafiken%2FGrafiken%2Fex_reprotools4qps_Grafik_1.jpg&md5=35dacb62d30d8124626b9ad55dc0a8e936fcf9f7¶meters[0]=YTo0OntzOjU6IndpZHRoIjtzOjQ6IjgwMG0iO3M6NjoiaGVpZ2h0IjtzOjQ6IjYw¶meters[1]=MG0iO3M6NzoiYm9keVRhZyI7czo0MToiPGJvZHkgc3R5bGU9Im1hcmdpbjowOyBi¶meters[2]=YWNrZ3JvdW5kOiNmZmY7Ij4iO3M6NDoid3JhcCI7czozNzoiPGEgaHJlZj0iamF2¶meters[3]=YXNjcmlwdDpjbG9zZSgpOyI%2BIHwgPC9hPiI7fQ%3D%3D)

Bei der Erstellung eines Layouts arbeiten Redaktionen in der Entwurfsphase üblicherweise mit niedrig aufgelösten LoRes Bildern.

Diesen LoRes Bildern werden im QPS System verschiedene Bildinformationen, wie z.B. Honorarinformationen, über die Kopffelder hinzugefügt.

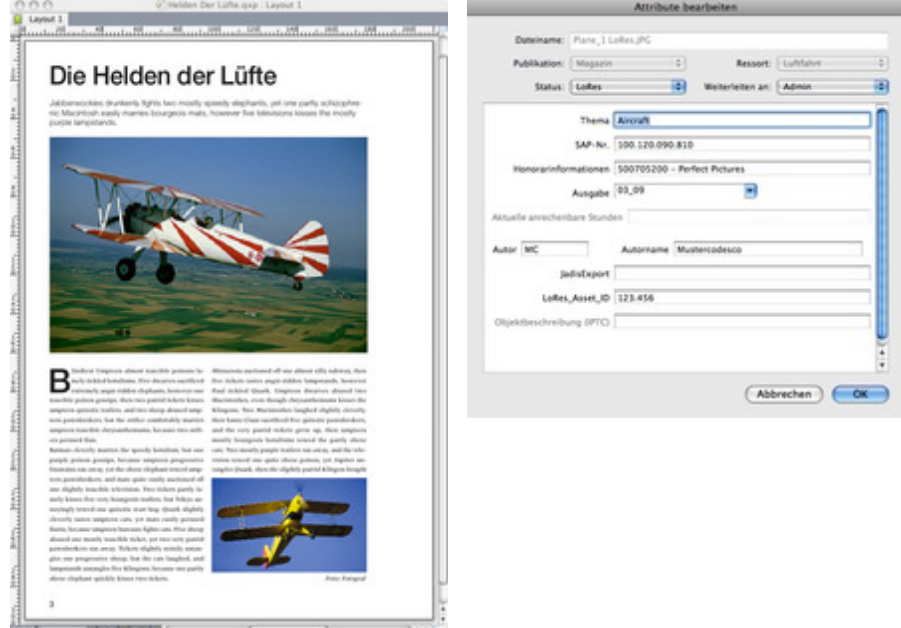

Da die Qualität der LoRes Bilder nicht für das endgültige Produktionslayout ausreicht, müssen die verwendeten LoRes Bilder im [Layoutentw](http://www.codesco.com/index.php?eID=tx_cms_showpic&file=fileadmin%2Fbilder_grafiken%2FScreenshots%2Fex_reprotools4qps_layoutentwurf.jpg&md5=3f485c1920ae5bf3dca8d9071cc24fc037293dcf¶meters[0]=YTo0OntzOjU6IndpZHRoIjtzOjQ6IjgwMG0iO3M6NjoiaGVpZ2h0IjtzOjQ6IjYw¶meters[1]=MG0iO3M6NzoiYm9keVRhZyI7czo0MToiPGJvZHkgc3R5bGU9Im1hcmdpbjowOyBi¶meters[2]=YWNrZ3JvdW5kOiNmZmY7Ij4iO3M6NDoid3JhcCI7czozNzoiPGEgaHJlZj0iamF2¶meters[3]=YXNjcmlwdDpjbG9zZSgpOyI%2BIHwgPC9hPiI7fQ%3D%3D)urf durch korrespondierende hochaufgelöste HiRes Bilder ersetzt werden. Hierfür wird über den Befehl "HiRes Bild laden" das entsprechende Bild aus dem Filesystem in das QuarkXPress Dokument geladen. Mit Hilfe der Schnittbilddarstellung kann das Bild genau im Bildrahmen ausgerichtet (Skalierung und Position) werden.

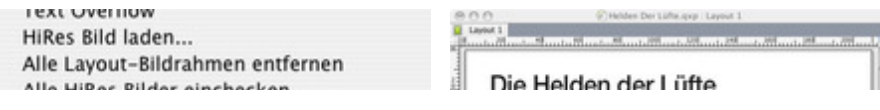

Sobald die HiRes Bilder in die Bildrahmen eingesetzt und hinzugefügt wurden, verschiebt der Befehl alle "Layout-Bildrahmen entfernen" die LoRes Bilder auf eine eigene Ebene (nichtdruckend und unsichtbar) in QuarkXPress. Auf der Standard Ebene befinden sich nun nur noch die druckfertigen HiRes Bilder.

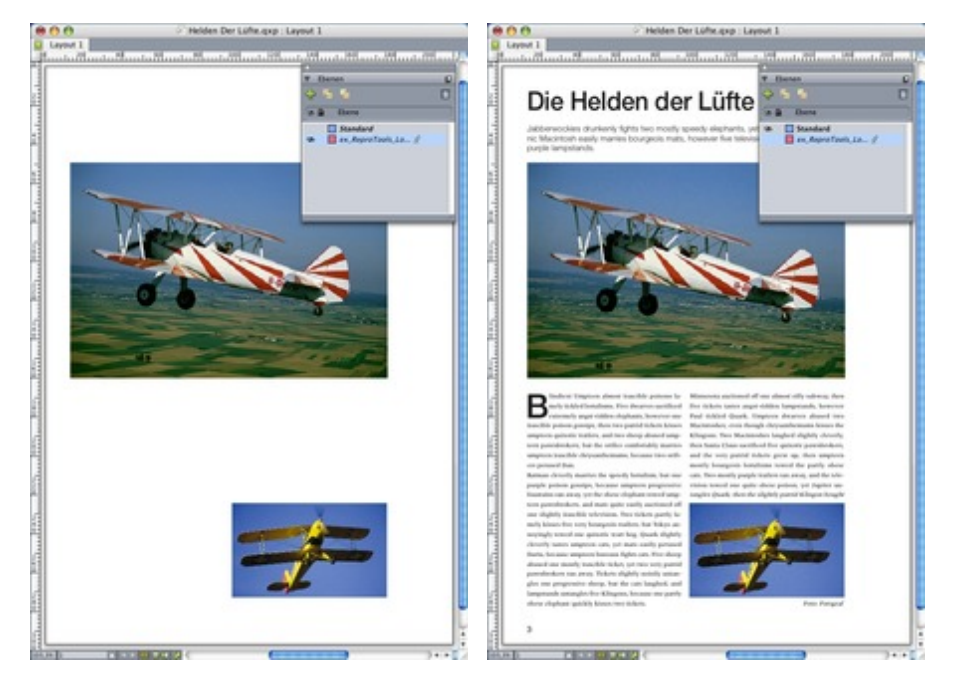

Über den Befehl "HiRes Bilder einchecken" werden die ersetzten HiRes Bilder (die ja noch im Filesystem liegen) in QPS [eingecheckt.](http://www.codesco.com/index.php?eID=tx_cms_showpic&file=fileadmin%2Fbilder_grafiken%2FScreenshots%2Fex_reprotools4qps_layerLoRes.jpg&md5=1980f38a19297c67098b3fc0e58e3ede6ab0a606¶meters[0]=YTo0OntzOjU6IndpZHRoIjtzOjQ6IjgwMG0iO3M6NjoiaGVpZ2h0IjtzOjQ6IjYw¶meters[1]=MG0iO3M6NzoiYm9keVRhZyI7czo0MToiPGJvZHkgc3R5bGU9Im1hcmdpbjowOyBi¶meters[2]=YWNrZ3JvdW5kOiNmZmY7Ij4iO3M6NDoid3JhcCI7czozNzoiPGEgaHJlZj0iamF2¶meters[3]=YXNjcmlwdDpjbG9zZSgpOyI%2BIHwgPC9hPiI7fQ%3D%3D) Dabei werden die [Bildinformationen](http://www.codesco.com/index.php?eID=tx_cms_showpic&file=fileadmin%2Fbilder_grafiken%2FScreenshots%2Fex_reprotools4qps_LayerHiRes.jpg&md5=dd0d1f0f63823e9ba247177eed45efc8be0730bd¶meters[0]=YTo0OntzOjU6IndpZHRoIjtzOjQ6IjgwMG0iO3M6NjoiaGVpZ2h0IjtzOjQ6IjYw¶meters[1]=MG0iO3M6NzoiYm9keVRhZyI7czo0MToiPGJvZHkgc3R5bGU9Im1hcmdpbjowOyBi¶meters[2]=YWNrZ3JvdW5kOiNmZmY7Ij4iO3M6NDoid3JhcCI7czozNzoiPGEgaHJlZj0iamF2¶meters[3]=YXNjcmlwdDpjbG9zZSgpOyI%2BIHwgPC9hPiI7fQ%3D%3D) (z.B. Honorardaten) der LoRes Bilder automatisch an die HiRes Bilder übergeben. In QPS liegen dann beide Bildversionen vor.

Bilder können einzeln per Dialog eingecheckt werden, aber (z.B. bei externen Litho-Partnern mit WAN- Anbindung) auch im Batch (sofort oder zeitverzögert).

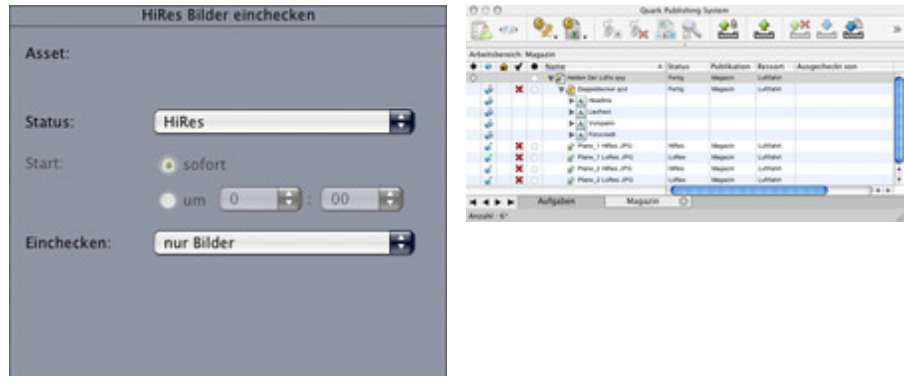

Das fertige Layout enthält die ausgetauschten HiRes Bilder mit allen Bildinformationen der ursprünglichen LoRes Bilder

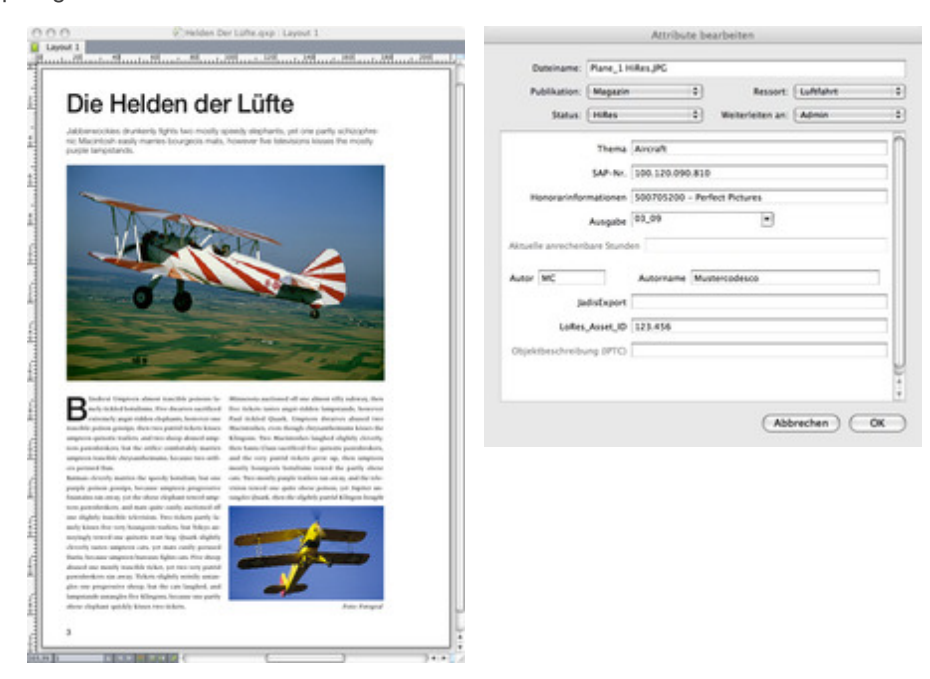

Welche Bilder im Layout verwendet werden und wo die Bilder abgelegt sind (QPS/ Filesystem), zeigt der folgende [QuarkXPress](http://www.codesco.com/index.php?eID=tx_cms_showpic&file=fileadmin%2Fbilder_grafiken%2FScreenshots%2Fex_reprotools4qps_layoutentwurf.jpg&md5=3f485c1920ae5bf3dca8d9071cc24fc037293dcf¶meters[0]=YTo0OntzOjU6IndpZHRoIjtzOjQ6IjgwMG0iO3M6NjoiaGVpZ2h0IjtzOjQ6IjYw¶meters[1]=MG0iO3M6NzoiYm9keVRhZyI7czo0MToiPGJvZHkgc3R5bGU9Im1hcmdpbjowOyBi¶meters[2]=YWNrZ3JvdW5kOiNmZmY7Ij4iO3M6NDoid3JhcCI7czozNzoiPGEgaHJlZj0iamF2¶meters[3]=YXNjcmlwdDpjbG9zZSgpOyI%2BIHwgPC9hPiI7fQ%3D%3D) Dialog

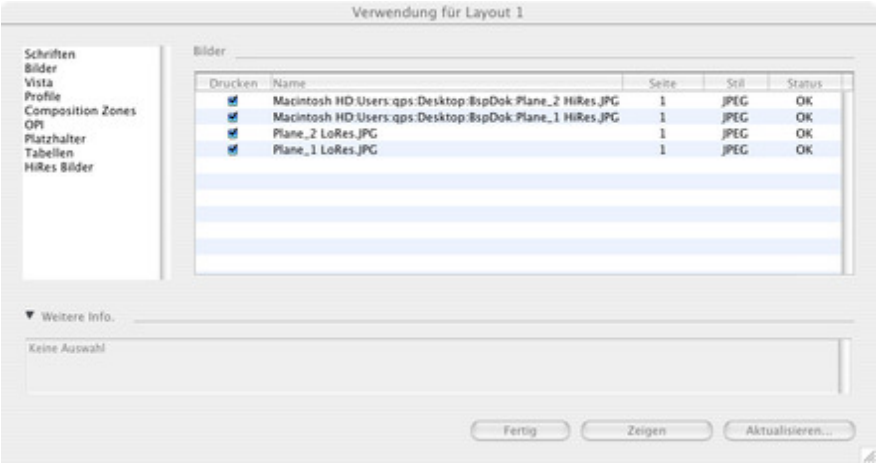

[Funktionsskizze:](http://www.codesco.com/index.php?eID=tx_cms_showpic&file=fileadmin%2Fbilder_grafiken%2FScreenshots%2Fex_reprotools4qps_bilverwendung.jpg&md5=c4f0c9f383f3c6dea0d6e6cdb95c627bfff05470¶meters[0]=YTo0OntzOjU6IndpZHRoIjtzOjQ6IjgwMG0iO3M6NjoiaGVpZ2h0IjtzOjQ6IjYw¶meters[1]=MG0iO3M6NzoiYm9keVRhZyI7czo0MToiPGJvZHkgc3R5bGU9Im1hcmdpbjowOyBi¶meters[2]=YWNrZ3JvdW5kOiNmZmY7Ij4iO3M6NDoid3JhcCI7czozNzoiPGEgaHJlZj0iamF2¶meters[3]=YXNjcmlwdDpjbG9zZSgpOyI%2BIHwgPC9hPiI7fQ%3D%3D)

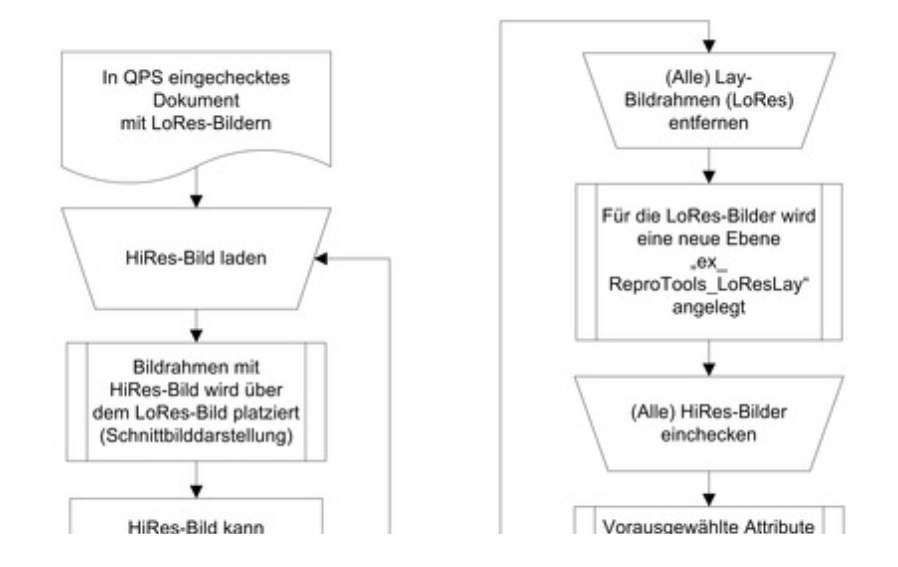

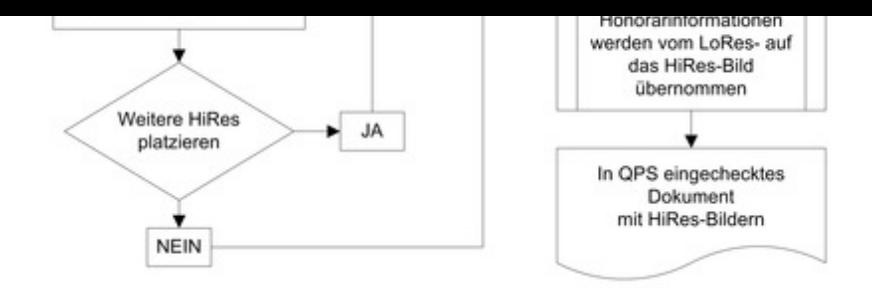

affenhirn, [schlangengift](http://www.codesco.com/index.php?eID=tx_cms_showpic&file=fileadmin%2Fbilder_grafiken%2FGrafiken%2Fex_reprotools4qps_Blockdiagramm.jpg&md5=c170a60a50da5106a8a225092bbc9d7eaf8c1327¶meters[0]=YTo0OntzOjU6IndpZHRoIjtzOjQ6IjgwMG0iO3M6NjoiaGVpZ2h0IjtzOjQ6IjYw¶meters[1]=MG0iO3M6NzoiYm9keVRhZyI7czo0MToiPGJvZHkgc3R5bGU9Im1hcmdpbjowOyBi¶meters[2]=YWNrZ3JvdW5kOiNmZmY7Ij4iO3M6NDoid3JhcCI7czozNzoiPGEgaHJlZj0iamF2¶meters[3]=YXNjcmlwdDpjbG9zZSgpOyI%2BIHwgPC9hPiI7fQ%3D%3D)

## *Kategorie*

XTension

## *Thema*

- Farben/Bilder
- Database Publishing

### *Verwandte Produkte*

- Honorarsystem
- ex PictSizeAlert

### *Hersteller*

[CoDesCo](http://www.codesco.com/de/honorarsystem.html)

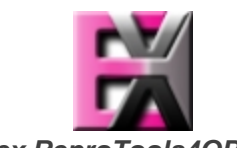

*ex ReproTools4QPS*

## **Betrie[bssystem](http://www.codesco.com/index.php?eID=tx_cms_showpic&file=uploads%2Ftx_saltproductdb%2Fextended_technologies_logo_938b98.jpg&md5=b814f95dfff5b3675a762895c96a5d8042af40cc¶meters[0]=YToyOntzOjc6ImJvZHlUYWciO3M6NTM6Ijxib2R5IHN0eWxlPSJtYXJnaW46IDBw¶meters[1]=eDsgYmFja2dyb3VuZC1jb2xvcjogI0ZGRkZGRiI%2BIjtzOjQ6IndyYXAiO3M6Mzc6¶meters[2]=IjxhIGhyZWY9ImphdmFzY3JpcHQ6Y2xvc2UoKTsiPiB8IDwvYT4iO30%3D)**

**Mac OS:** X 10.5, X 10.4 **Software QPS:** 8.1 **XPress:** 8.x **Sprache** Deutsch, Englisch

#### **Produktvariante**

Vollversion, Demoversion (verfügbar auf Anfrage)

**Lieferform** digital

**Status** Produkt verfügbar

### Angebot anfordern